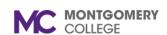

### View Manager Required Course Completion and Learning Enrollments for Your Team

Workday Job Aid for Managers

#### **Overview**

Use this job aid as a resource to view your team's learning course enrollments and required course completions assigned by the manager.

### **View A Report of Manager Required Courses for Your Team**

**Note-** This report is for courses the Manager marked as required for the team, not MC-required training.

1. From the **Home** screen, in the search bar, type **My Team Enrollment**. Click the My Team Enrollments report.

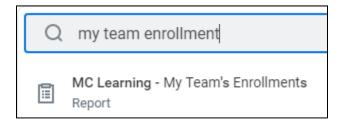

2. The Completion Status appears with a default of all completion status. Click **Not Started** and **In Progress** to remove the status. Click **Required Courses** Only. Then, click **OK.** 

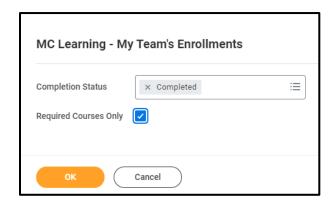

3. A report of completed manager-requested required training courses will appear.

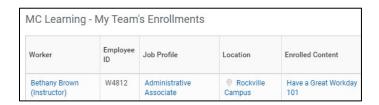

### **View Your Team's Learning Records**

1. From the **Home** screen, in the search bar, type **My Team Enrollment.** Click the My Team Enrollments report.

Revised: 1/11/2023

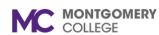

## View Manager Required Course Completion and Learning Enrollments for Your Team

Workday Job Aid for Managers

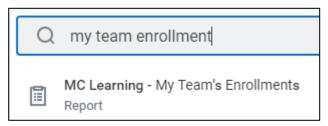

2. The Completion Status appears with a default of all completion statuses. Click the status that you want to remove. Click **OK**.

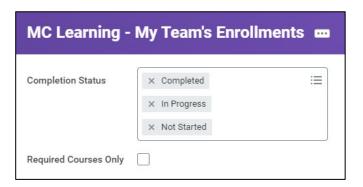

**Note**: There is an option to filter for required courses only. Click the check box to do so.

 Under My Team's Enrollments report, you can review the Learning Records of any employee that directly reports to you.

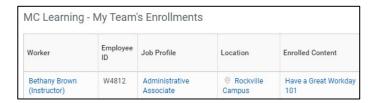

4. To filter the report, click the heading of any column.

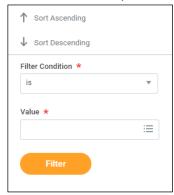

**5.** Click the **Filter Condition** and/or **Value** to filter the findings further, then click **Filter**.

**Note**: This report lets you see your employee's progress in their enrolled courses.

6. Click Remove Filter to clear the filter results.

Revised: 1/11/2023

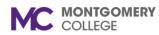

# **View Manager Required Course Completion and Learning Enrollments for Your Team**

Workday Job Aid for Managers

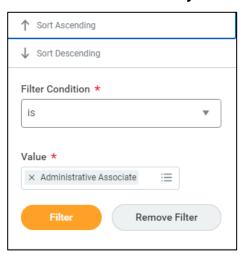

7. Use the settings button to change **My Team's Enrollments** settings.

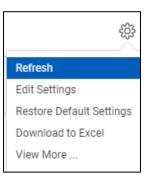

Revised: 1/11/2023